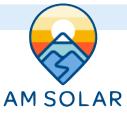

## **Programming Your Orion-Tr Smart**

## **Programming the Orion through VictronConnect**

- 1. Download "VictronConnect" from the Google Play Store.
- 2. Open the Victron Connect app, and after it takes a moment to scan it will recognize your Orion.
- 3. Select the Orion, and press the gear icon in the top right corner.
- 4. Under the Settings screen set the following (picture 1):
  - 1. Function: Charger
  - 2. Input Voltage Lockout Enabled: 12.7v / 12.9v (picture 2)
  - 3. Engine shutdown detection (enabled picture 3):
    - 1. Alternator type: Regular Alternator
    - Start Voltage: 14.0v
    - 3. Delayed Start Voltage: 13.8v
    - 4. Delayed start voltage delay: 120s
    - 5. Shutdown voltage: 13.5v
- 5. Enter "Battery settings" and change the values to match those below (picture 4):
- 6. **Battery preset:** Select "User-defined" from the drop down menu
- 7. Absorption Voltage: 14.4
- 8. Float Voltage: 13.5
- 9. Adaptive Absorption Time: Disable (no
  - showing on slider)
- 10. Fixed Absorption Time: 1 hour
- Exit from settings, you have completed programming.

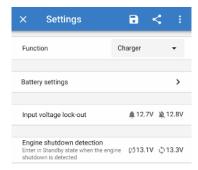

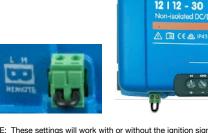

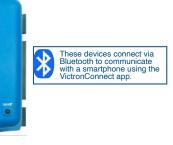

NOTE: These settings will work with or without the ignition signal. Typically we don't recommend using the ignition signal, and suggest leaving the jumper in with remote plug.

Min victron energy

**Orion-Tr Smart** 

If an ignition signal is being used, remove the jumper wire. The H terminal (right) of the two-pole connector can be switched to battery plus, or the L terminal (left) of the two pole connector can be switched to battery minus (or the chassis of a vehicle, for example).

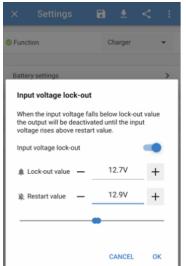

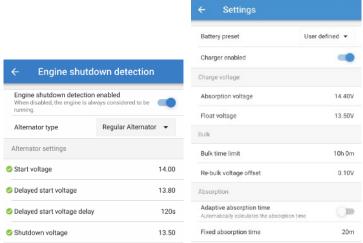

3

4